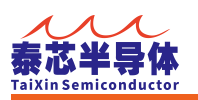

# 目录

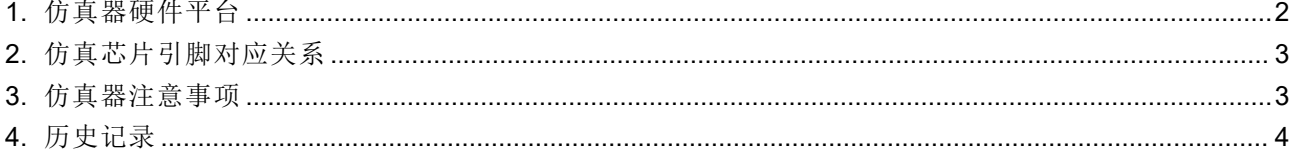

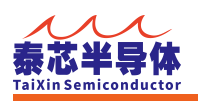

# <span id="page-1-0"></span>1. 仿真器硬件平台

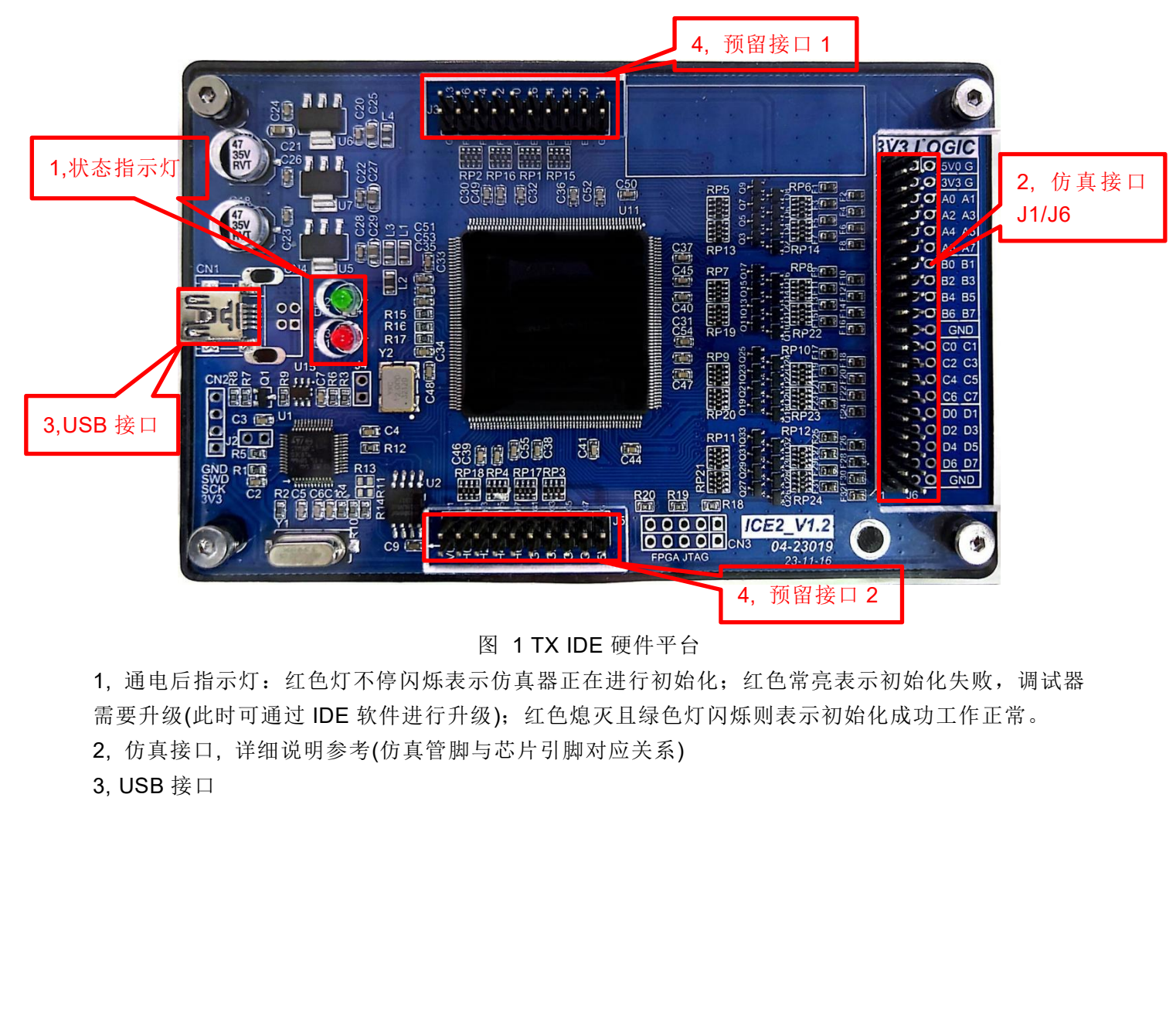

图 1 TX IDE 硬件平台

1, 通电后指示灯:红色灯不停闪烁表示仿真器正在进行初始化;红色常亮表示初始化失败,调试器 需要升级(此时可通过 IDE 软件进行升级);红色熄灭且绿色灯闪烁则表示初始化成功工作正常。

2, 仿真接口, 详细说明参考(仿真管脚与芯片引脚对应关系)

3, USB 接口

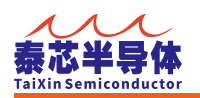

# <span id="page-2-0"></span>2. 仿真芯片引脚对应关系

仿真管脚与芯片引脚对应关系如下:

J1/J6 排针与 TX8C1100 芯片引脚 MAP 列表:

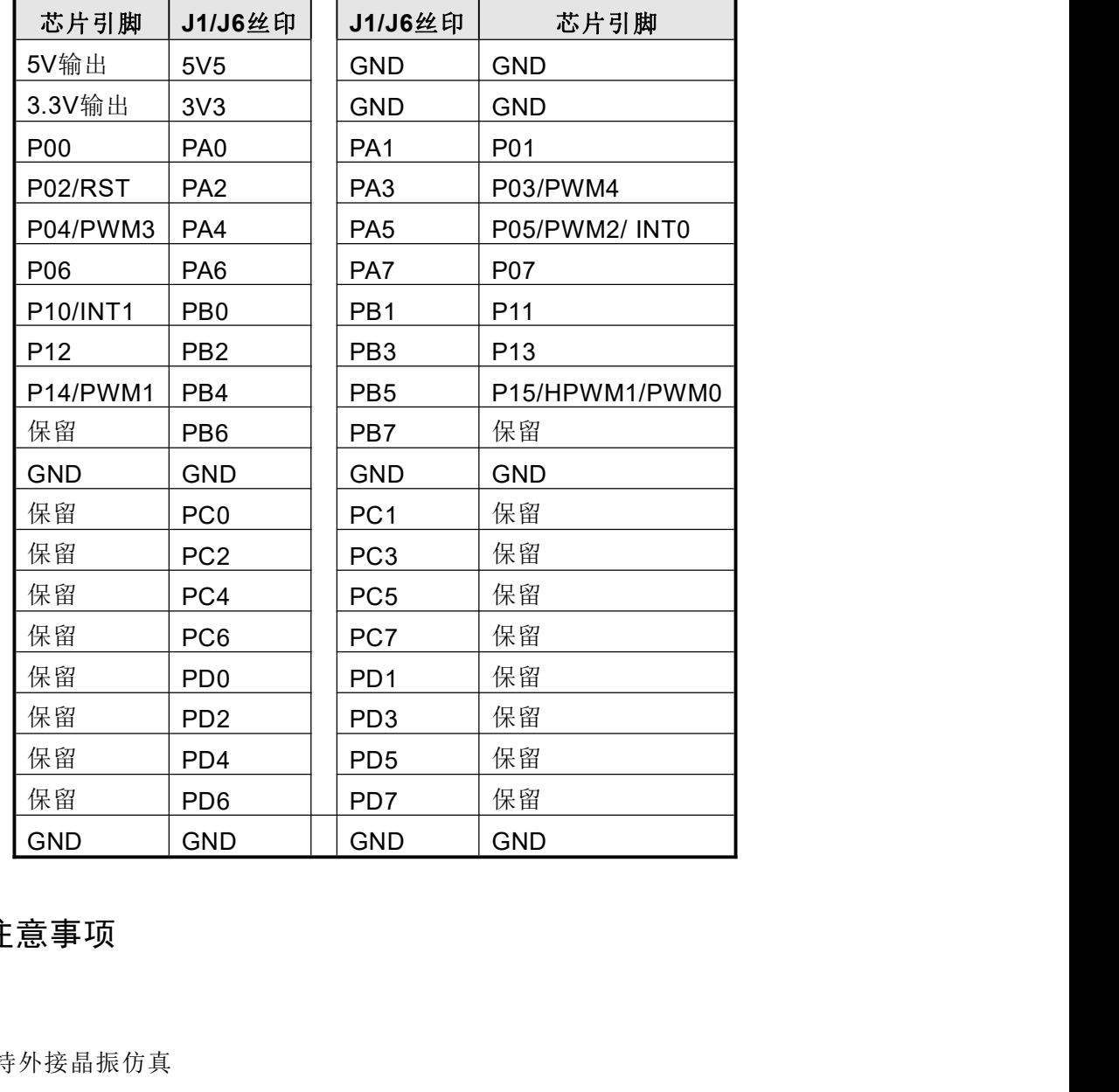

## <span id="page-2-1"></span>3. 仿真器注意事项

#### **1.** 时钟

仿真器不支持外接晶振仿真

#### **2. LVD** 仿真

仿真器不支持 LVD 仿真,LVD 需要烧录芯片进行验证

#### **3.** 外部复位引脚仿真

外部复位仿真时需要注意外部复位脚是否为 0, 如果为 0 则 IDE 软件提示芯片进入 RESET 状态, 只有外部复位引脚为 1 时才工作才会正常

#### **4. STOP/IDLE** 仿真

在系统进入 STOP/IDLE 状态时,只能等待芯片唤醒事件唤醒后才能进行其它操作,否则需要重 新启动硬件和软件。

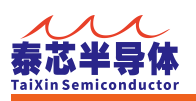

### **5.** 仿真电压只支持 **3.3V** 仿真器仅支持 3.3V 电压,不支持其它仿真电压.

#### **6.** 上**/**下拉

<span id="page-3-0"></span>仿真器不支持同时开启上/下拉功能(同时开启上/下拉时,上拉有效).

## 4. 历史记录

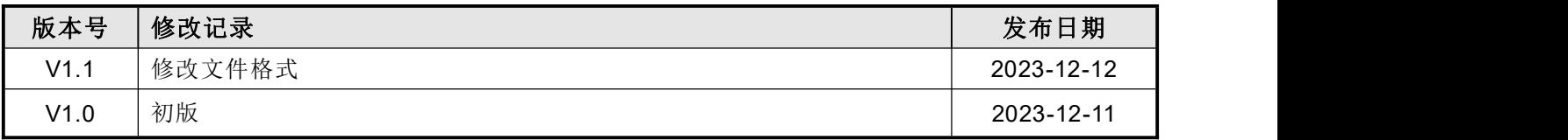